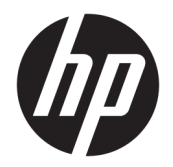

Guía del usuario

© Copyright 2017, 2018 HP Development Company, L.P.

Intel, Thunderbolt, el logotipo de Thunderbolt y vPro son marcas comerciales de Intel Corporation en los EE.UU. y/o en otros países. NVIDIA es una marca comercial y/o una marca comercial registrada de NVIDIA Corporation en los Estados Unidos y en otros países. Windows es una marca comercial o una marca comercial registrada de Microsoft Corporation en los Estados Unidos y/o en otros países.

La información contenida en el presente documento está sujeta a cambios sin previo aviso. Las únicas garantías para los productos y servicios de HP están estipuladas en las declaraciones expresas de garantía que acompañan a dichos productos y servicios. La información contenida en este documento no debe interpretarse como una garantía adicional. HP no se responsabilizará por errores técnicos o de edición ni por omisiones contenidas en el presente documento.

Segunda edición: septiembre de 2018

Primera edición: noviembre de 2017

Número de referencia del documento: L05326- E52

# **Tabla de contenido**

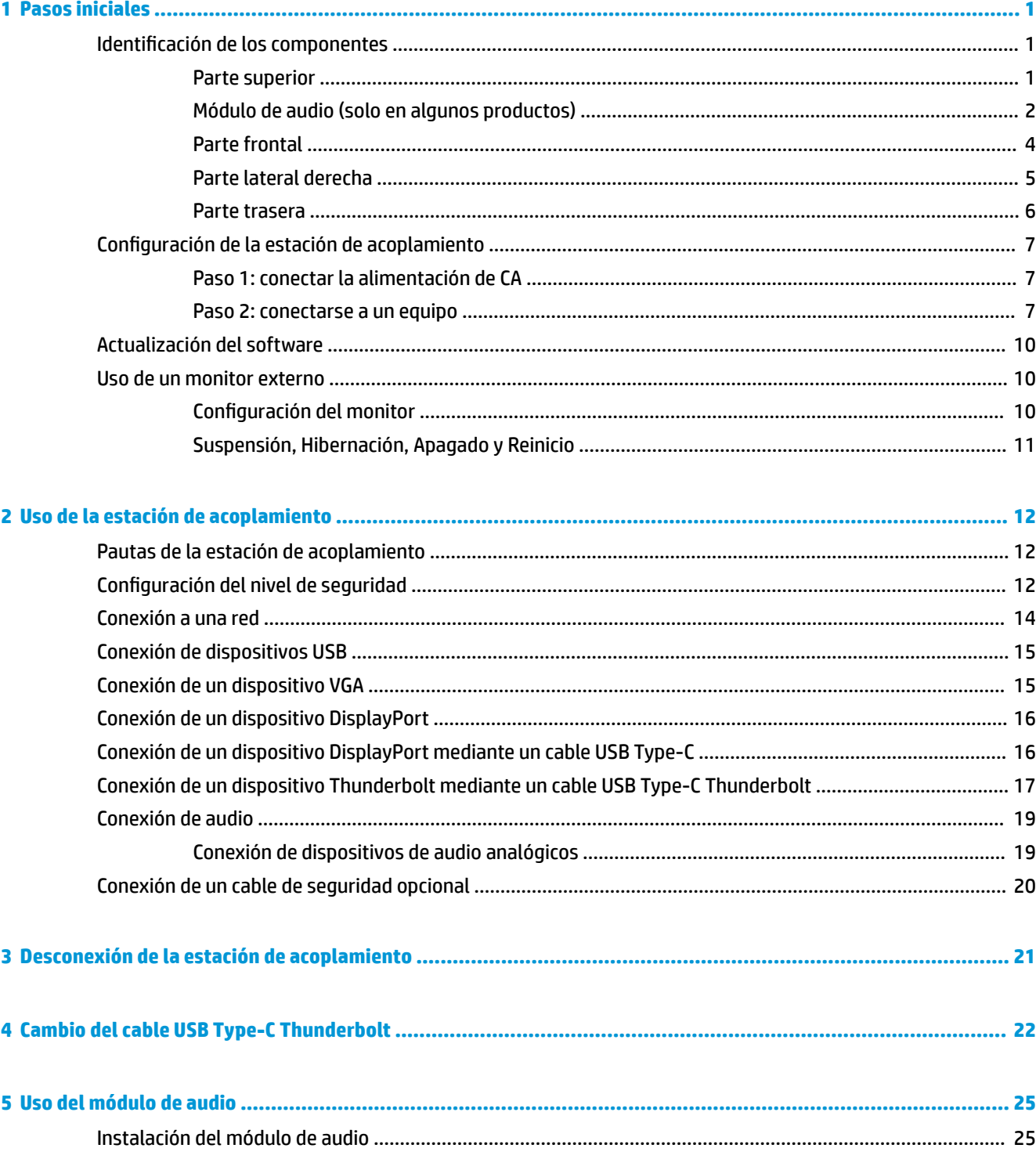

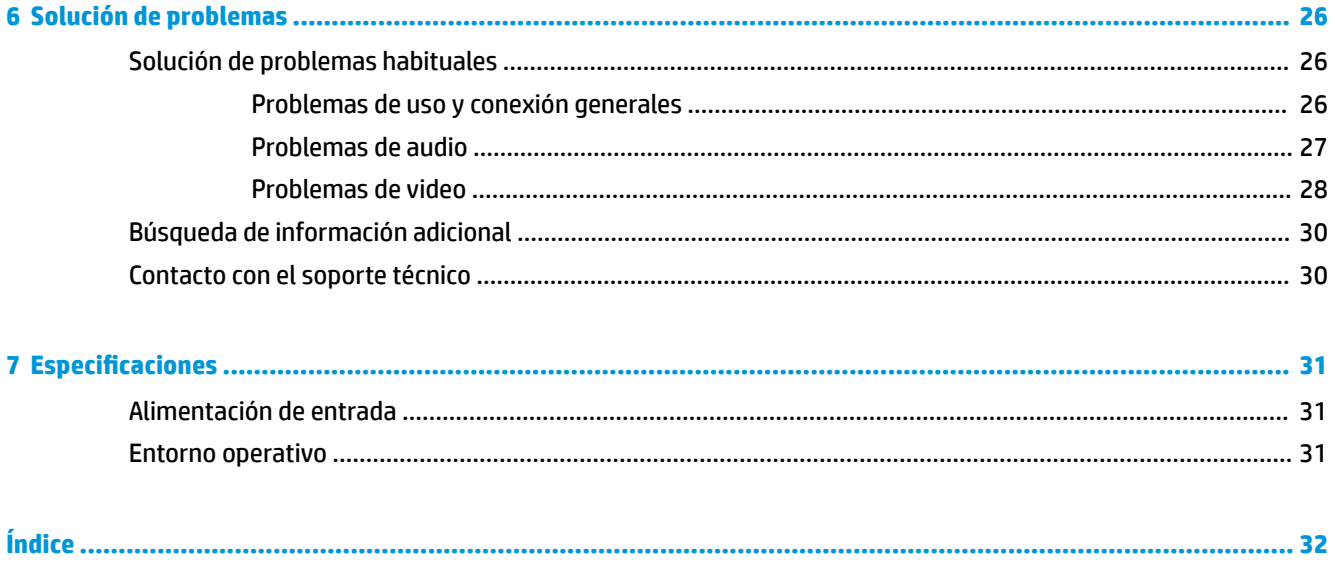

# <span id="page-4-0"></span>**1 Pasos iniciales**

## **Identificación de los componentes**

Este capítulo identifica los recursos de hardware visibles de la estación de acoplamiento y proporciona instrucciones de configuración.

**NOTA:** Su equipo podría no estar equipado para aprovechar todos los recursos disponibles en la estación de acoplamiento.

### **Parte superior**

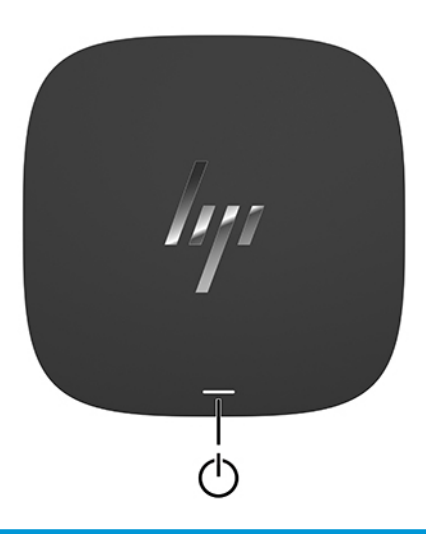

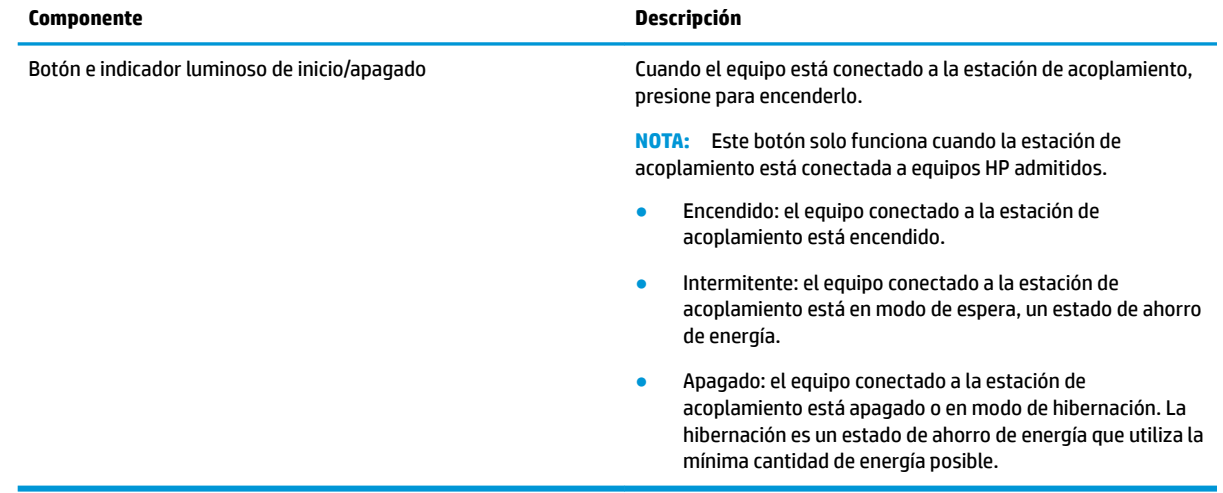

## <span id="page-5-0"></span>**Módulo de audio (solo en algunos productos)**

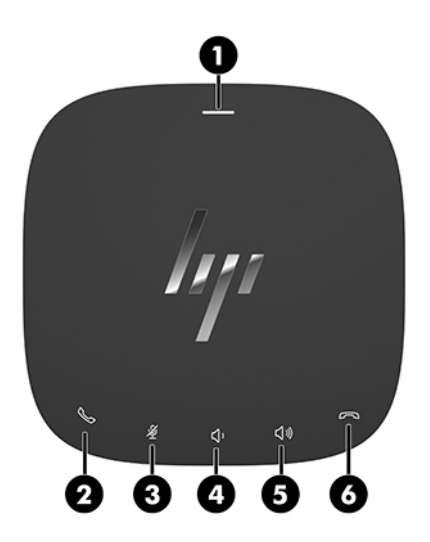

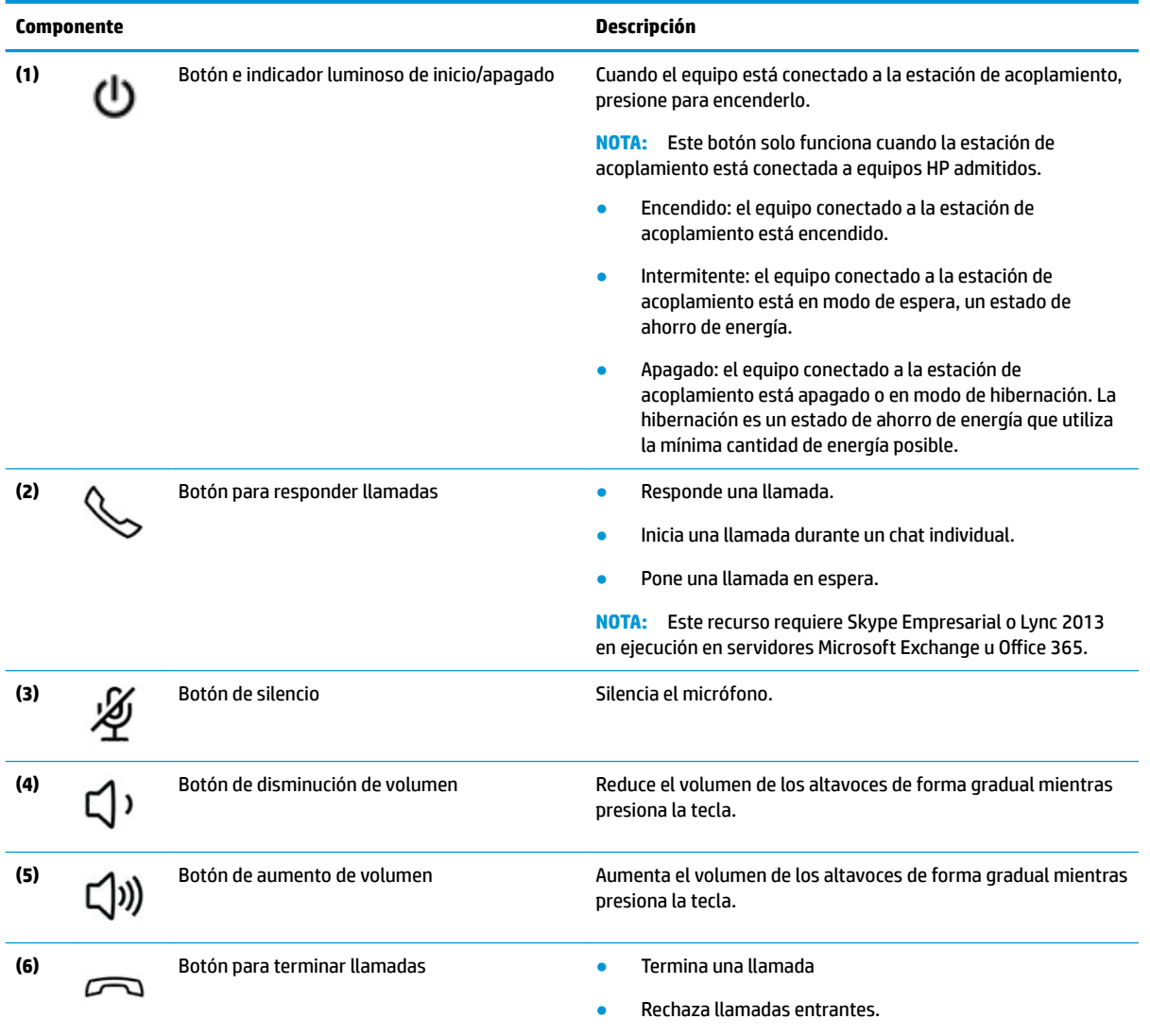

● Finaliza el uso compartido de la pantalla.

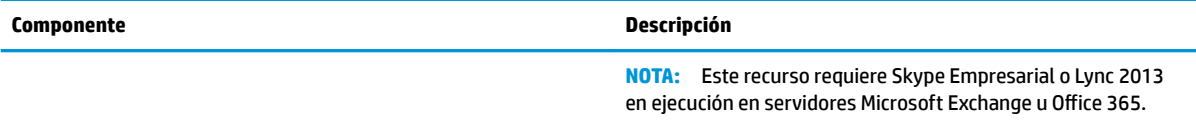

### <span id="page-7-0"></span>**Parte frontal**

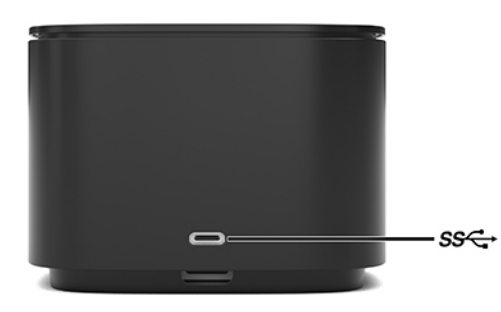

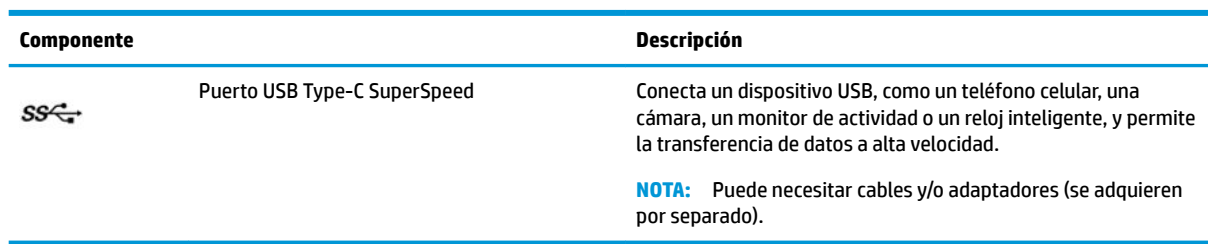

## <span id="page-8-0"></span>**Parte lateral derecha**

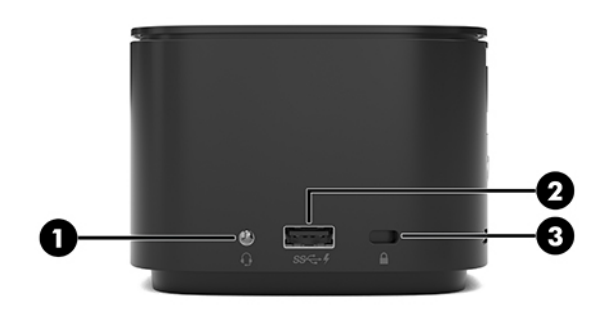

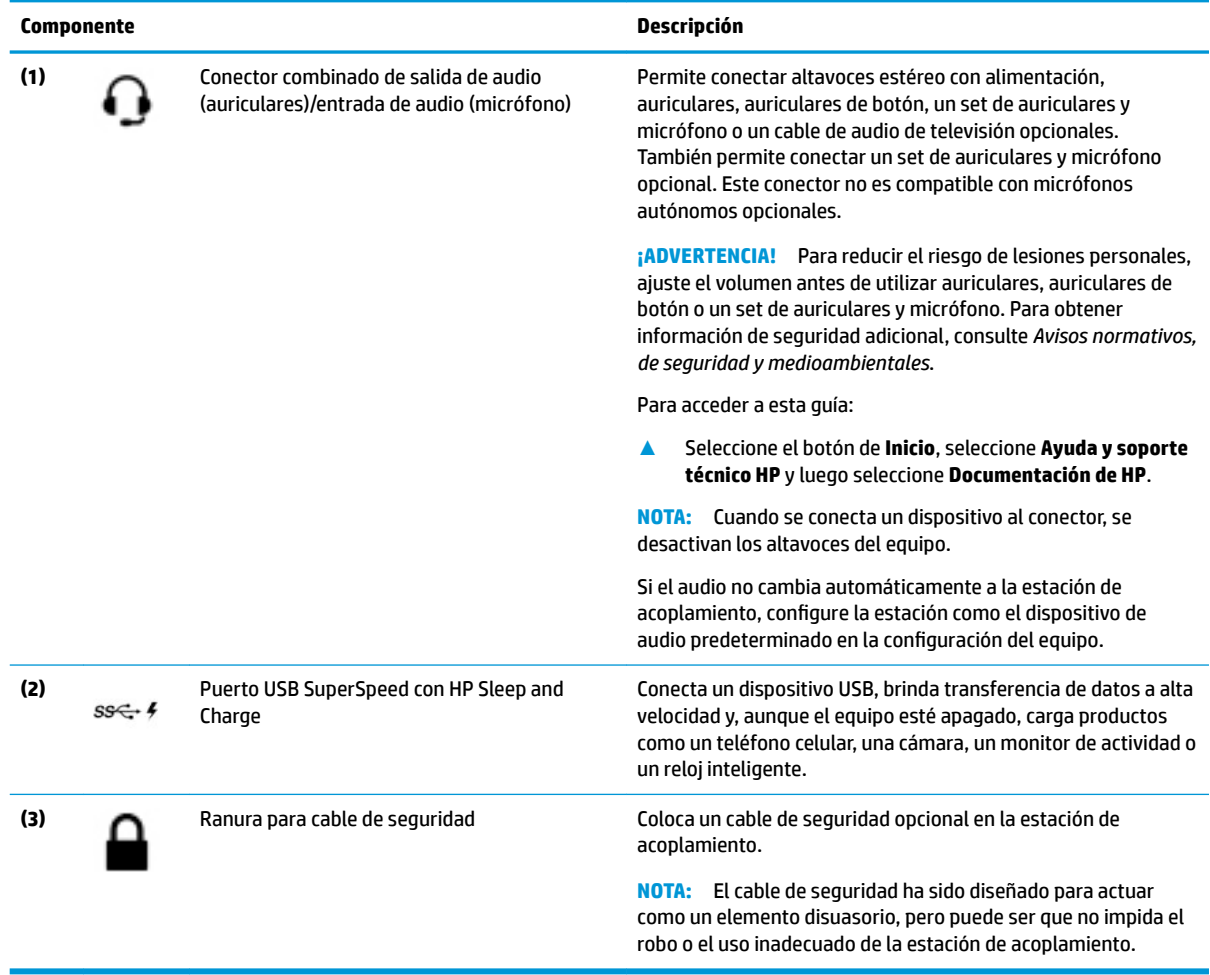

### <span id="page-9-0"></span>**Parte trasera**

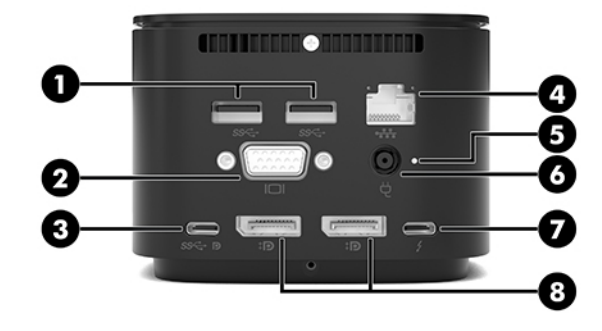

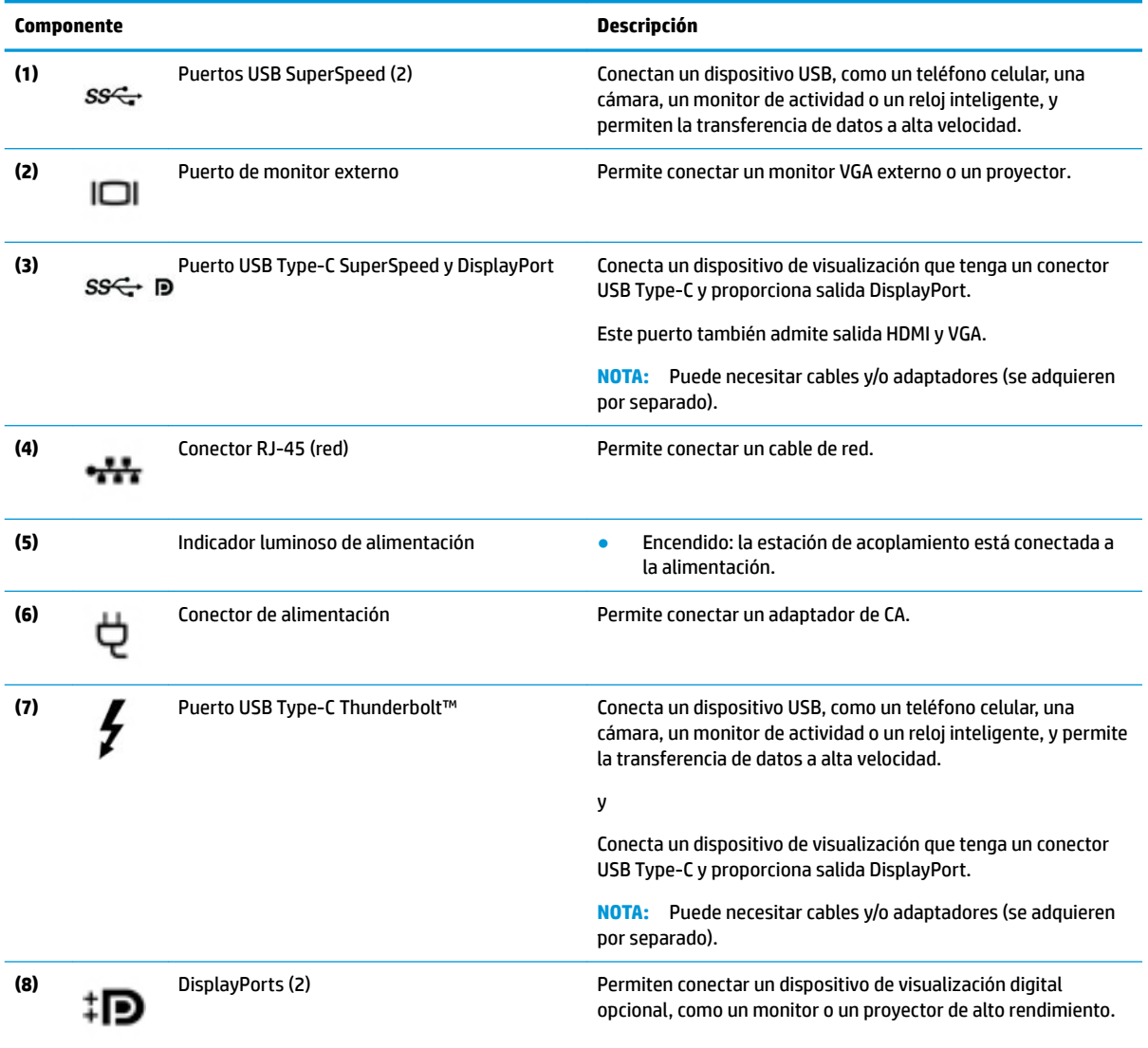

# <span id="page-10-0"></span>**Configuración de la estación de acoplamiento**

### **Paso 1: conectar la alimentación de CA**

**¡ADVERTENCIA!** Para reducir el riesgo de descargas eléctricas o daños en el equipo:

Conecte el cable de alimentación a una toma eléctrica de CA que pueda alcanzar fácilmente en todo momento.

Desconecte la alimentación del equipo desenchufando el cable de alimentación de la toma eléctrica de CA.

Si el cable de alimentación del equipo que se le suministra dispone de un enchufe de tres pines, conéctelo a una fuente de alimentación de tres pines con conexión a tierra. No inutilice el pin de conexión a tierra del cable de alimentación, por ejemplo, usando un adaptador de dos pines. El pin de conexión a tierra es una medida de seguridad muy importante.

Para garantizar el rendimiento correcto de todos los recursos de la estación de acoplamiento, conecte la estación a una fuente de alimentación de CA utilizando el cable de alimentación de la estación de acoplamiento.

- **1.** Conecte un extremo del cable de alimentación al adaptador de CA **(1)** y el otro extremo del cable a una toma de CA **(2)**.
- **2.** Conecte el adaptador da CA al conector de alimentación **(3)** de la estación de acoplamiento.

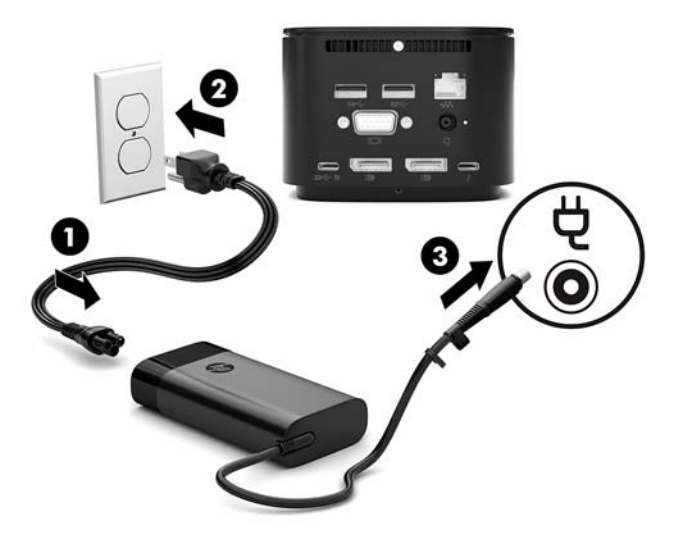

### **Paso 2: conectarse a un equipo**

Para conectar un equipo a la estación de acoplamiento:

- **1.** Conecte el cable USB Type-C Thunderbolt al puerto Thunderbolt y al conector de entrada de alimentación o al conector de alimentación USB Type-C y al puerto Thunderbolt en su equipo.
- **MOTA:** Asegúrese de que su equipo esté encendido o apagado. HP no recomienda conectarlo en un equipo que está en modo de suspensión o hibernación.

**Figura 1-1** Conexión a un puerto Thunderbolt y al conector de entrada de alimentación

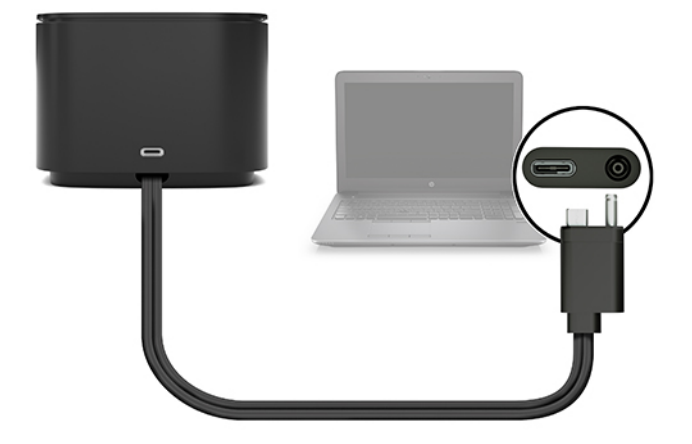

**Figura 1-2** Conexión a un conector de alimentación USB Type-C y al puerto Thunderbolt

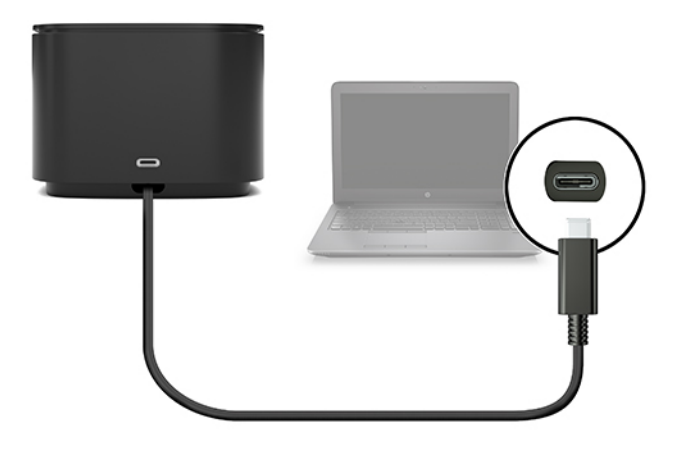

**Figura 1-3** Conexión a un puerto Thunderbolt y al conector de entrada de alimentación a través del cable combinado

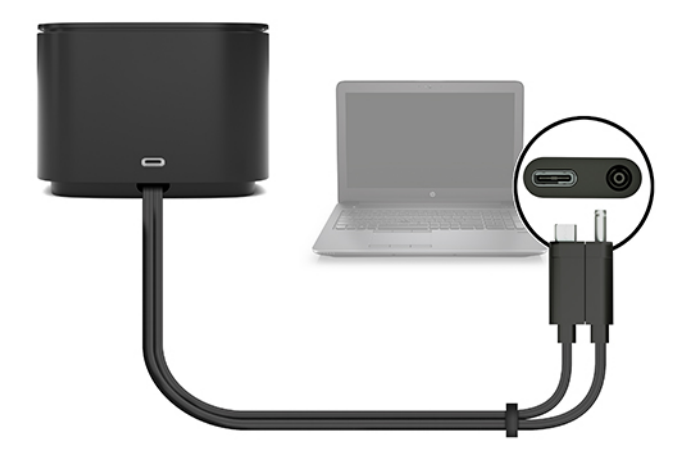

**Figura 1-4** Conexión a un conector de alimentación USB Type-C y al puerto Thunderbolt a través del cable combinado

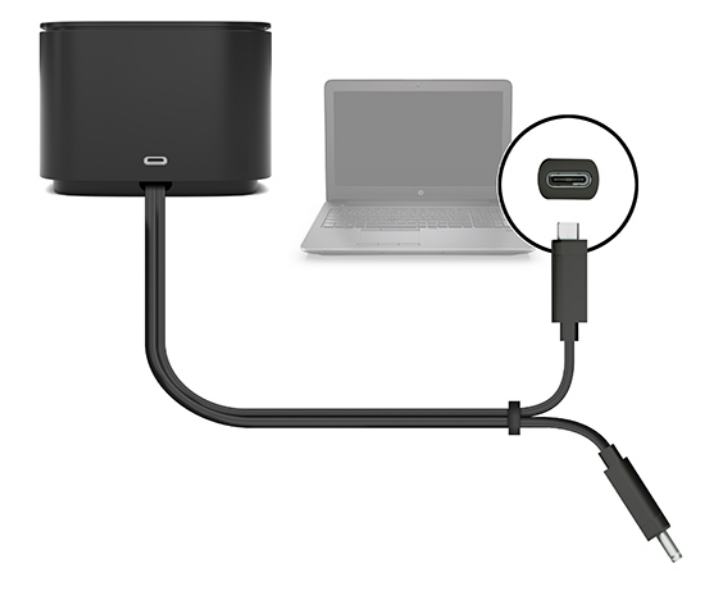

- **2.** En el cuadro de diálogo que aparece, seleccione **Aceptar**.
	- **W** NOTA: Usted debe haber iniciado sesión como administrador en el equipo conectado a la estación de acoplamiento.

Para permitir que un usuario no administrador seleccione Aceptar, introduzca la clave de registro de usuario no administrador. Comuníquese con su Consultor técnico de HP para obtener esta clave.

**3.** Se abre un segundo cuadro de diálogo. Seleccione una de las siguientes opciones:

- <span id="page-13-0"></span>● **No conectar**: evita que la estación de acoplamiento se conecte el equipo.
- **Conectar solo una vez**: permite que la estación de acoplamiento se conecte al equipo. Cada vez que se conecta y desconecta la estación de acoplamiento, debe iniciar sesión como administrador para permitir el acceso a la estación.
- **Conectar siempre**: permite que la estación de acoplamiento se conecte al equipo. La estación de acoplamiento puede conectarse al equipo automáticamente después de que se desconecta y se vuelve a conectar, incluso si no ha iniciado sesión como administrador.
- **4.** Seleccione **Aceptar**.

Mientras la estación de acoplamiento está conectada al equipo, aparece un icono de Thunderbolt **de la conecta** 

área de notificación, en el extremo derecho de la barra de tareas.

**SUGERENCIA:** Es posible que haya una leve demora antes de que los dispositivos conectados a la estación de acoplamiento estén preparados para utilizarse.

## **Actualización del software**

Esta sección describe cómo actualizar el software de la estación de acoplamiento en un equipo que ejecuta el sistema operativo Windows® 10.

- **1.** Con el equipo encendido, ejecutando Windows y conectado a Internet, conecte la estación de acoplamiento al equipo.
- **2.** Vaya a <http://www.hp.com/support> y siga las instrucciones que aparecen en la pantalla para obtener software y controladores.

## **Uso de un monitor externo**

### **Configuración del monitor**

Utilice Windows para configurar la visualización de un monitor conectado a la estación de acoplamiento.

- **1.** Seleccione **Inicio**, seleccione **Configuración** y luego seleccione Sistema.
- **2.** Para ver la imagen de la pantalla solo en el monitor, seleccione **Mostrar el escritorio solo en la 2ª pantalla**.

O bien:

Para ver la imagen de la pantalla extendida tanto en el equipo como en el monitor, seleccione **Extender estas pantallas**.

O bien:

Para ver la imagen de la pantalla de manera simultánea tanto en el equipo como en el monitor, seleccione **Duplicar estas pantallas**.

También puede acceder a la siguiente configuración de pantalla al presionar la tecla de Windows + p:

- Para ver la imagen de la pantalla solo en el monitor, seleccione **Solo en la segunda pantalla**.
- Para ver la imagen de la pantalla extendida tanto en el equipo como en el monitor, seleccione **Extender**.
- Para ver la imagen de la pantalla de manera simultánea tanto en el equipo como en el monitor, seleccione **Duplicar**.

<span id="page-14-0"></span>Para obtener más información acerca del uso de varios monitores, consulte la sección "Recursos de pantalla" del informe técnico *Solución de problemas y recursos de HP Thunderbolt Dock G2*. Visite [http://www8.hp.com/](http://www8.hp.com/h20195/v2/GetPDF.aspx/4AA7-3384ENW.pdf) [h20195/v2/GetPDF.aspx/4AA7-3384ENW.pdf.](http://www8.hp.com/h20195/v2/GetPDF.aspx/4AA7-3384ENW.pdf)

Los monitores no pueden conectarse simultáneamente al puerto VGA y al puerto USB Type-C SuperSpeed y DisplayPort o el puerto USB Type-C Thunderbolt.

Si hay un monitor conectado al puerto HDMI o USB Type-C de su equipo, es posible que solo pueda conectar menos de cuatro monitores a la estación de acoplamiento.

Según la resolución de su pantalla, es posible que pueda conectar menos de cuatro monitores a la estación de acoplamiento.

### **Suspensión, Hibernación, Apagado y Reinicio**

Si el equipo inicia la suspensión o la hibernación, el monitor se apaga. Cuando el equipo sale de la suspensión o la hibernación, el monitor conectado vuelve a la configuración anterior del monitor.

Si usted reinicia o apaga el equipo y, a continuación, vuelve a encenderlo, el monitor conectado vuelve a la configuración anterior del monitor.

# <span id="page-15-0"></span>**2 Uso de la estación de acoplamiento**

## **Pautas de la estación de acoplamiento**

- **Sistemas operativos**: para lograr un rendimiento óptimo, utilice la estación de acoplamiento con un equipo que ejecute el sistema operativo Windows 10.
- **Alimentación**: para usar los recursos de la estación de acoplamiento, la alimentación de CA debe estar conectada a la estación.
- **Conexión y desconexión**: la estación de acoplamiento puede estar conectada o desconectada del equipo, independientemente de que esté encendido o apagado (consulte [Paso 2: conectarse a un equipo](#page-10-0)  [en la página 7](#page-10-0) y [Desconexión de la estación de acoplamiento en la página 21\)](#page-24-0).
- **X** NOTA: HP no recomienda conectarse o desconectarse de un equipo que esté en modo de suspensión o hibernación.
- **Dispositivos externos**: cuando la estación de acoplamiento está conectada al equipo, se pueden conectar dispositivos externos a los puertos de la estación o a los puertos del equipo.
- **Velocidad y recursos avanzados**: para utilizar todos los recursos de la estación de acoplamiento, su equipo y el monitor deben ser compatibles con Thunderbolt, USB SuperSpeed y DisplayPort 1.3. Pero, incluso si sus dispositivos no admiten estas tecnologías, puede utilizar los cuatro puertos USB SuperSpeed con dispositivos USB 2.0 y los cuatro puertos compatibles con DisplayPort con dispositivos DisplayPort 1.2.

# **Configuración del nivel de seguridad**

La estación de acoplamiento admite Direct Memory Access (DMA), un recurso que requiere un nivel de seguridad de Thunderbolt específico.

**WE NOTA:** Consulte a su administrador de TI antes de intentar el siguiente procedimiento.

Para realizar esta configuración:

**1.** En equipos o tablets con teclados, encienda o reinicie el equipo y, cuando aparezca el logotipo de HP, presione f10 para ingresar a la utilidad de configuración.

O bien:

En tablets sin teclados, apague el tablet. Presione el botón de inicio/apagado junto con el botón de disminución de volumen hasta que aparezca el menú de Inicio. Luego, presione **f10** para ingresar a la configuración del equipo.

- **2.** Seleccione **Advanced** (Avanzadas), seleccione **Port Options** (Opciones de puerto) y luego seleccione **Thunderbolt Security Level** (Nivel de seguridad de Thunderbolt).
- **3.** Seleccione un nivel de seguridad.

Los siguientes niveles de seguridad están disponibles:

- **Nivel de seguridad 0: PCIe y DisplayPort Sin seguridad**: todos los dispositivos pueden estar conectados al equipo o la estación de acoplamiento sin permiso de usuario.
- **Nivel de seguridad 1: PCIe y DisplayPort Autorización del usuario**: todos los dispositivos pueden estar conectados al equipo o la estación de acoplamiento con permiso de usuario.
- **Nivel de seguridad 2: PCIe y DisplayPort Conexión segura**: se puede conectar cualquier dispositivo al equipo o a la estación de acoplamiento con permiso de usuario, si el dispositivo contiene un chip o un certificado de seguridad.
- **Nivel de seguridad 3: DisplayPort y USB**: no puede haber dispositivos conectados a la estación de acoplamiento. Solo los puertos USB y DisplayPorts del equipo funcionan.
- **Nivel de seguridad 4: Conexión en serie desactivada**: cualquier dispositivo individual se puede conectar al equipo con permiso del usuario; sin embargo, la conexión en serie de dispositivos Thunderbolt está desactivada.
- **X NOTA:** El nivel de seguridad 4 es compatible solo con algunas estaciones de trabajo móviles HP de la quinta generación. Si configura un equipo que no es compatible con el nivel de seguridad 4, el equipo pasa de forma predeterminada al nivel de seguridad 3.

## <span id="page-17-0"></span>**Conexión a una red**

Puede conectar el equipo a una red a través de la estación de acoplamiento. Esto requiere un cable Ethernet (se compra por separado).

**¡ADVERTENCIA!** Para reducir el riesgo de que se produzcan descargas eléctricas, incendios o daños al equipo, no conecte el cable de módem o telefónico a un conector RJ-45 (de red).

La estación de acoplamiento admite las siguientes funciones del equipo mediante la conexión de red:

**NOTA:** Antes de utilizar estas funciones, verifique que su equipo tenga instalados el controlador de la red y el BIOS más recientes. Para obtener instrucciones sobre cómo actualizar estos controladores, consulte la documentación de su equipo.

- Inicio desde PXE
- MAC Address Pass Through
- **SUGERENCIA:** Su equipo puede admitir MAC Address Pass Through desde el estado encendido, apagado, en suspensión o en hibernación, o solo cuando el equipo está encendido o en el modo de suspensión.

MAC Address Pass Through admite inicio UEFI PXE e inicio PXE heredado o solo el inicio UEFI PXE.

- Wake on LAN (WOL)
- **SUGERENCIA:** Su equipo puede admitir WOL desde el estado apagado, en suspensión o en hibernación, o solo cuando el equipo está encendido o en suspensión.

La alternación entre WLAN y LAN se admite solo en algunos equipos que ejecutan el sistema operativo Windows 10.

- **1.** Conecte la estación de acoplamiento al equipo.
- **2.** Conecte un extremo del cable de Ethernet al conector RJ-45 (red) de la estación de acoplamiento y conecte el otro extremo a un conector de pared RJ-45 o a un enrutador.
- **WEY NOTA:** Si el cable de red incluye un circuito de supresión de ruido, que impide las interferencias ocasionadas por la recepción de televisión y radio, oriente el extremo del cable del circuito hacia el equipo.

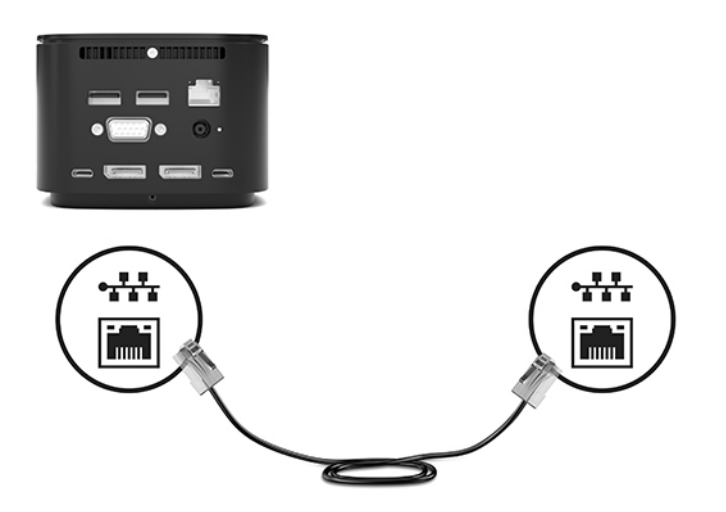

El puerto RJ-45 de la estación de acoplamiento no es compatible con la tecnología Intel® vPro™. Para usar la tecnología Intel vPro, conéctese a una red inalámbrica o utilice un puerto RJ-45 de su equipo.

# <span id="page-18-0"></span>**Conexión de dispositivos USB**

La estación de acoplamiento tiene seis puertos USB: un puerto USB Type-C SuperSpeed en el panel frontal; un puerto USB SuperSpeed con HP Sleep and Charge en el panel derecho; y en el panel posterior, dos puertos USB SuperSpeed, un puerto USB Type-C SuperSpeed y DisplayPort, y un puerto USB Type-C Thunderbolt. Utilice los puertos USB para conectar dispositivos USB externos opcionales, como un teclado y un mouse.

**MOTA:** Asegúrese de que el dispositivo externo sea compatible con las especificaciones de alimentación de la estación de acoplamiento. El uso de un dispositivo incompatible puede desactivar el puerto al que está conectado el dispositivo. Para restablecer el puerto, consulte [Solución de problemas en la página 26.](#page-29-0)

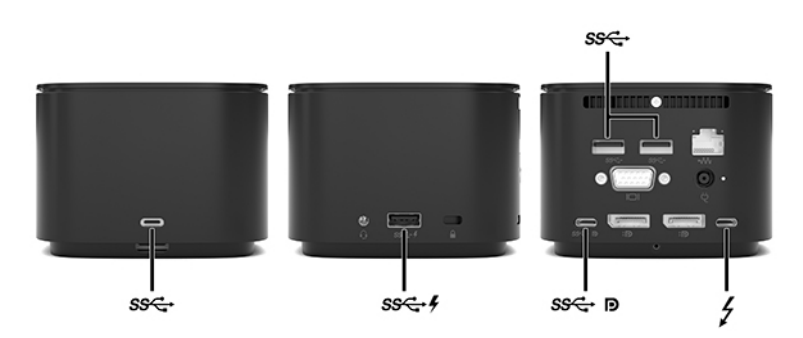

## **Conexión de un dispositivo VGA**

**W NOTA:** Para conectar un dispositivo de video VGA a su estación de acoplamiento, necesita un cable VGA que se vende por separado.

Para ver la imagen de la pantalla del equipo en un monitor VGA externo o proyectado para una presentación, conecte un monitor o proyector al puerto VGA de la estación de acoplamiento.

**▲** Conecte el cable VGA del monitor o proyector al puerto VGA de la estación de acoplamiento como se muestra.

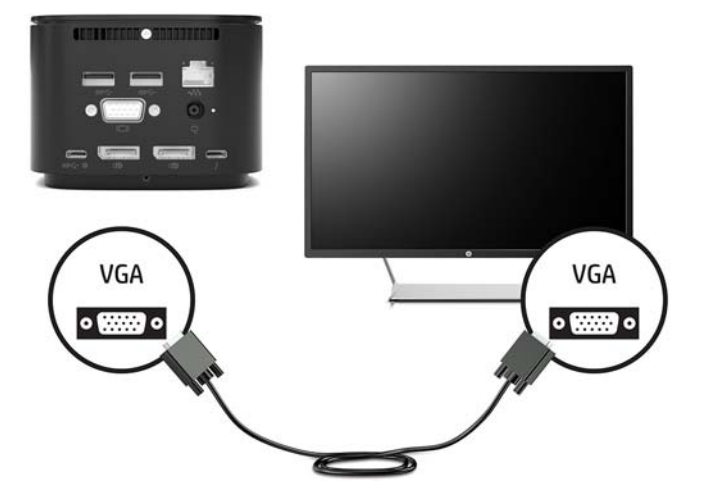

# <span id="page-19-0"></span>**Conexión de un dispositivo DisplayPort**

**WE NOTA:** Para conectar un dispositivo de video DisplayPort a su estación de acoplamiento, necesita un cable DisplayPort o un cable USB Type-C, vendidos por separado.

La estación de acoplamiento también se puede conectar a un dispositivo externo, como un monitor o un proyector, a través de DisplayPort.

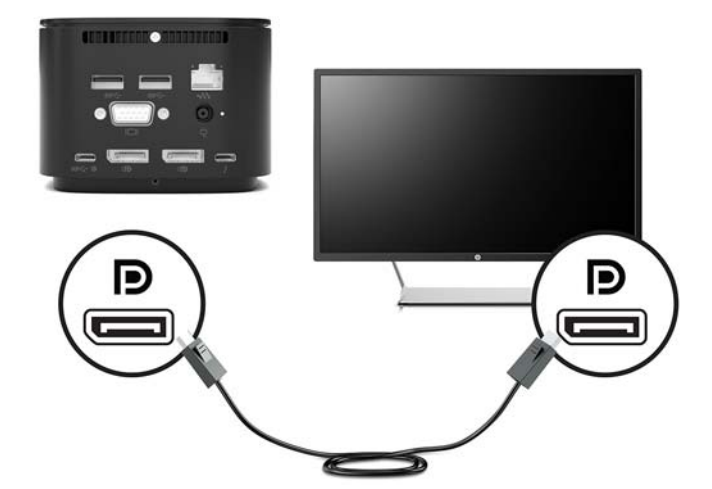

La estación de acoplamiento admite conexiones de video simultáneas a los puertos USB Type-C que admiten tanto video como DisplayPort.

## **Conexión de un dispositivo DisplayPort mediante un cable USB Type-C**

**NOTA:** Para conectar un dispositivo USB Type-C DisplayPort a su estación de acoplamiento, necesita un cable USB Type-C que se vende por separado.

Para ver videos o la salida de la pantalla de alta resolución en un dispositivo DisplayPort externo, conecte el dispositivo según las siguientes instrucciones:

**1.** Conecte un extremo del cable USB Type-C al puerto USB Type-C SuperSpeed y DisplayPort de la estación de acoplamiento.

<span id="page-20-0"></span>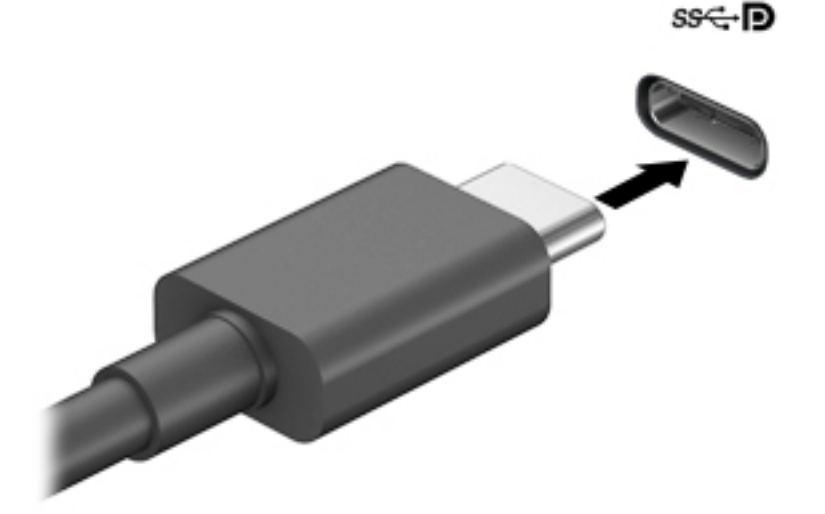

**2.** Conecte el otro extremo del cable al dispositivo DisplayPort externo.

La estación de acoplamiento admite conexiones de video simultáneas a los puertos USB Type-C que admiten tanto video como DisplayPort.

## **Conexión de un dispositivo Thunderbolt mediante un cable USB Type-C Thunderbolt**

**W** NOTA: Para conectar un dispositivo USB Type-C Thunderbolt a su estación de acoplamiento, necesita un cable USB Type-C que se vende por separado.

Para ver video o salida de pantalla de alta resolución en un dispositivo Thunderbolt externo o usar un dispositivo de datos de alto rendimiento, conecte el dispositivo Thunderbolt según las siguientes instrucciones:

**1.** Conecte un extremo del cable USB Type-C al puerto USB Type-C Thunderbolt de la estación de acoplamiento.

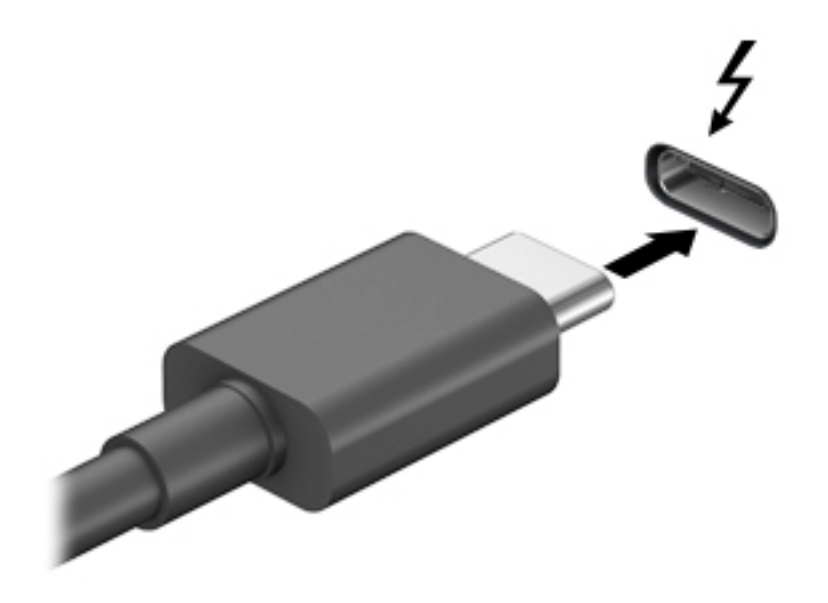

**2.** Conecte el otro extremo del cable al dispositivo Thunderbolt externo.

La estación de acoplamiento admite conexiones de video simultáneas a los puertos USB Type-C que admiten tanto video como DisplayPort.

# <span id="page-22-0"></span>**Conexión de audio**

**A ¡ADVERTENCIA!** Para reducir el riesgo de lesiones personales, baje el volumen antes de utilizar auriculares, auriculares de botón o un set de auriculares y micrófono. Para obtener información de seguridad adicional, vea los *Avisos normativos, de seguridad y medioambientales*.

Para acceder a este documento:

**▲** Seleccione el botón de **Inicio**, seleccione **Ayuda y soporte técnico HP** y luego seleccione **Documentación de HP**.

Puede conectar altavoces o auriculares directamente en el conector combinado de salida (altavoces)/entrada (micrófono) de audio de la estación de acoplamiento. También puede conectar dispositivos de audio analógicos.

Los auriculares combinados con un micrófono se denominan sets. Puede conectar su set de auriculares y micrófono cableado al conector combinado de salida de audio (auriculares)/entrada de audio (micrófono) de su estación de acoplamiento.

### **Conexión de dispositivos de audio analógicos**

Para conectar un dispositivo de audio analógico:

- **1.** Conecte un extremo de un cable Y de audio (adquirido por separado) al conector de auriculares de la estación de acoplamiento.
- **2.** Conecte el otro extremo a los conectores de entrada de audio de color rojo y blanco de su televisión o su equipo de sonido estéreo. Consulte el manual de usuario de su televisor o de su equipo de sonido estéreo para ver los nombres y la ubicación de los conectores.

# <span id="page-23-0"></span>**Conexión de un cable de seguridad opcional**

**W** NOTA: El cable de seguridad ha sido diseñado para actuar como un elemento disuasorio, pero puede ser que no impida el robo o el uso inadecuado de la estación de acoplamiento.

Para instalar un cable de seguridad:

- **1.** Coloque el cable de seguridad alrededor de un objeto fijo
- **2.** Inserte la llave en el candado del cable.
- **3.** Inserte el candado del cable en la ranura respectiva de la estación de acoplamiento y luego gire la llave.

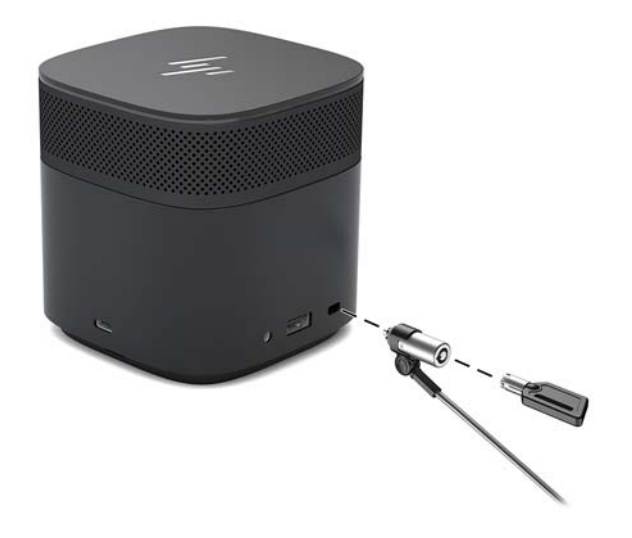

**4.** Extraiga la llave.

# <span id="page-24-0"></span>**3 Desconexión de la estación de acoplamiento**

Para desconectar la estación de acoplamiento del equipo, siga estos pasos:

**▲** Desconecte el cable del equipo.

Cuando la estación de acoplamiento se haya desconectado correctamente del equipo, el icono de Thunderbolt

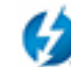

deja de aparecer en el área de notificación.

**MOTA:** No reinicie ni apague su equipo, ni inicie la suspensión o la hibernación, hasta que desaparezca el icono de Thunderbolt del área de notificación.

# <span id="page-25-0"></span>**4 Cambio del cable USB Type-C Thunderbolt**

Para cambiar el cable USB Type-C Thunderbolt (se adquiere por separado):

**1.** Extraiga el tornillo de la parte posterior del panel inferior de la estación de acoplamiento **(1)** y luego extraiga el panel inferior de la estación **(2)**.

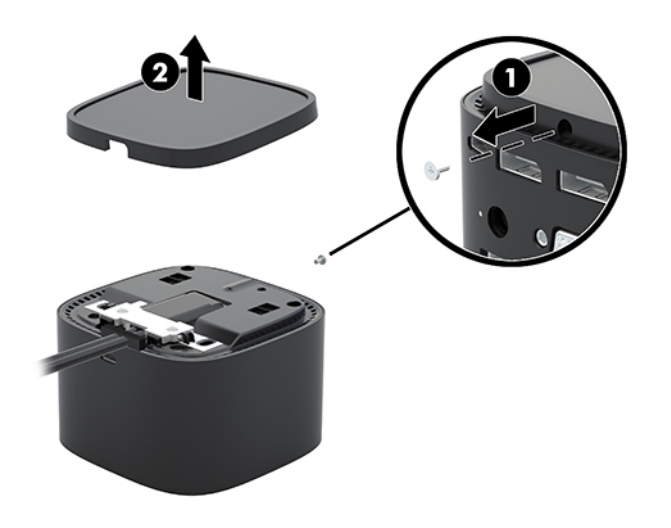

2. Con un destornillador (incluido con el cable), retire los dos tornillos que fijan la placa a la estación de acoplamiento **(1)**, deslice la placa de la estación de acoplamiento y retírela **(2)**. Luego, desconecte el cable **(3)**.

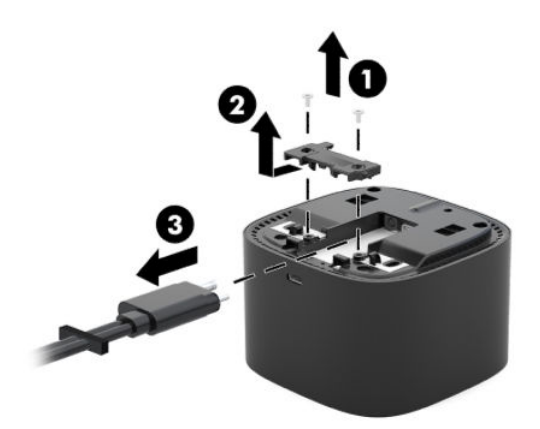

**3.** Retire el ojal de goma del cable que extrajo de la estación de acoplamiento.

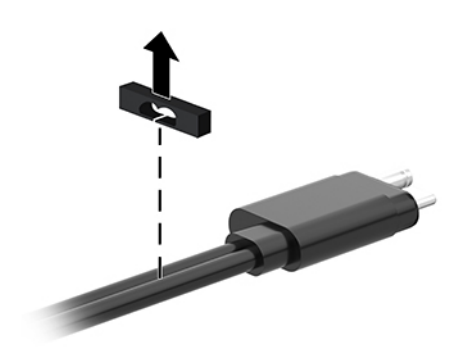

- **4.** Coloque el ojal de goma en el nuevo cable.
- **<sup>2</sup> NOTA:** No cambie la orientación del ojal de goma. Si el ojal está instalado hacia abajo, el panel inferior no podrá ajustarse sobre el montaje.

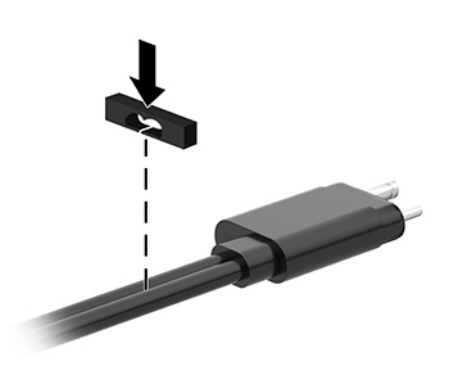

**5.** Conecte el cable nuevo **(1)**, baje la placa de la estación de expansión y deslícela debajo de las lengüetas en la estación de acoplamiento (2). Luego, use los dos tornillos para fijar el cable y la placa a la estación de acoplamiento **(3)**.

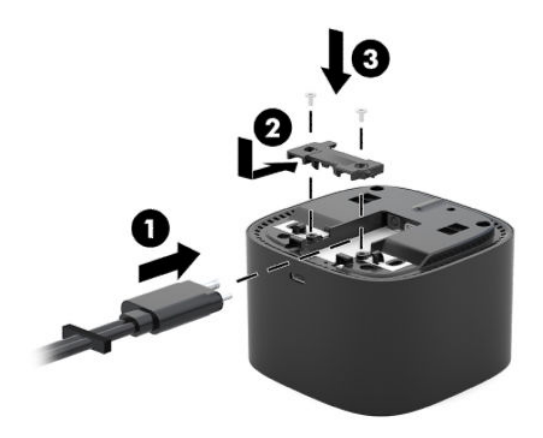

**6.** Coloque el panel inferior en la estación de acoplamiento **(1)** y luego fíjelo con el tornillo **(2)**.

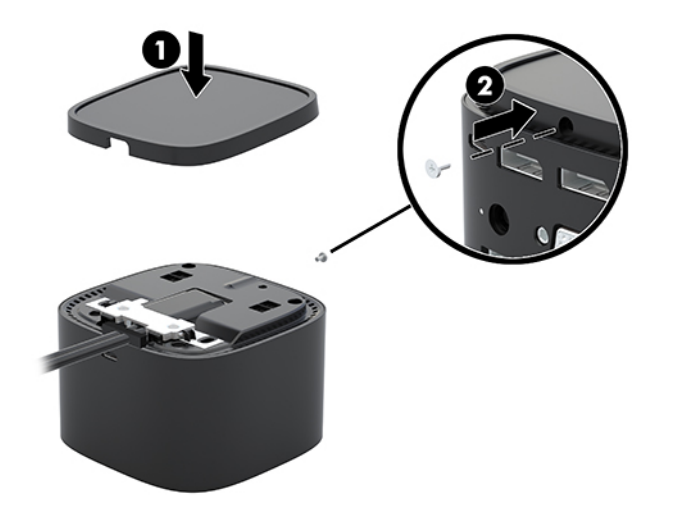

# <span id="page-28-0"></span>**5 Uso del módulo de audio**

Se puede preinstalar un módulo de audio (solo en algunos productos) o adquirirlo por separado e instalarlo en la estación de acoplamiento.

## **Instalación del módulo de audio**

**1.** Extraiga el tornillo de la parte posterior del panel superior de la estación de acoplamiento **(1)** y luego extraiga el panel superior de la estación **(2)**.

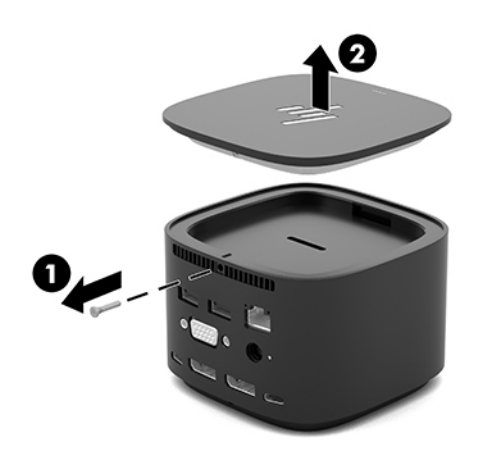

**2.** Desde el borde frontal, inserte el módulo de audio en la parte superior de la estación de acoplamiento **(1)** y luego fíjelo con el tornillo **(2)**.

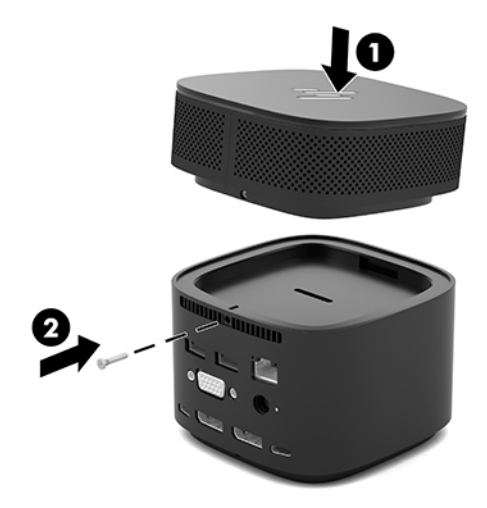

# <span id="page-29-0"></span>**6 Solución de problemas**

## **Solución de problemas habituales**

La siguiente tabla enumera posibles problemas y sus soluciones recomendadas.

### **Problemas de uso y conexión generales**

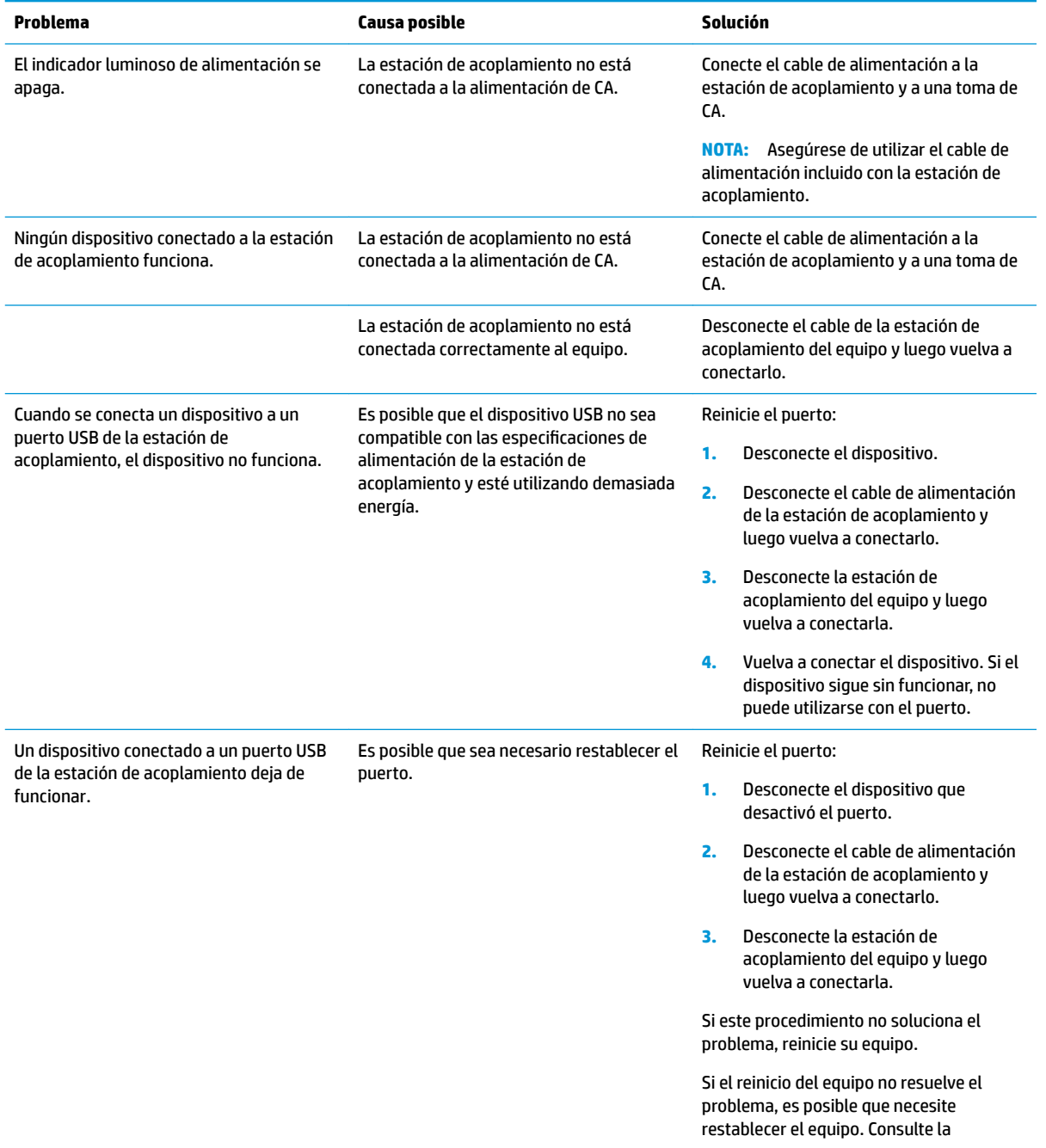

<span id="page-30-0"></span>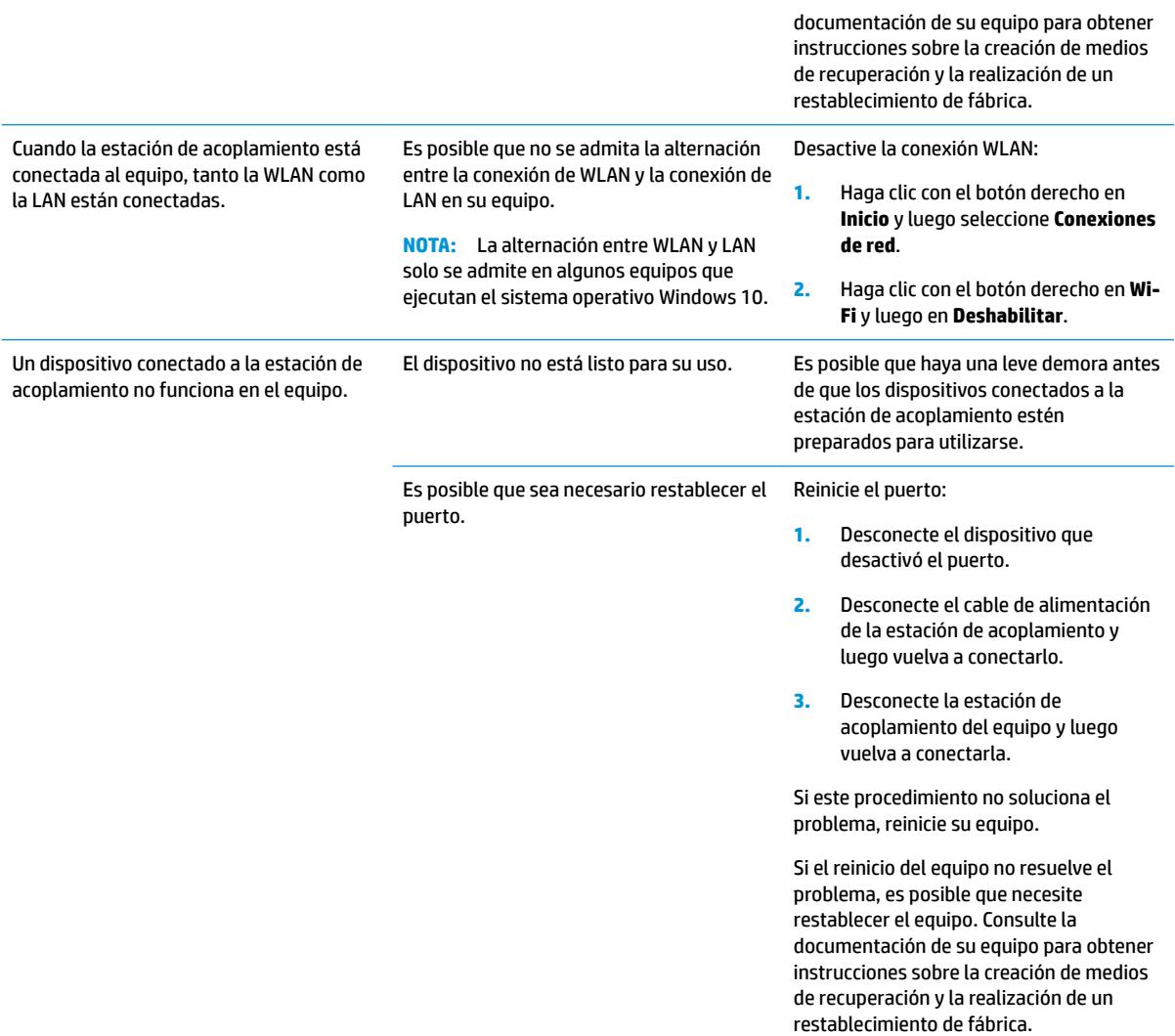

## **Problemas de audio**

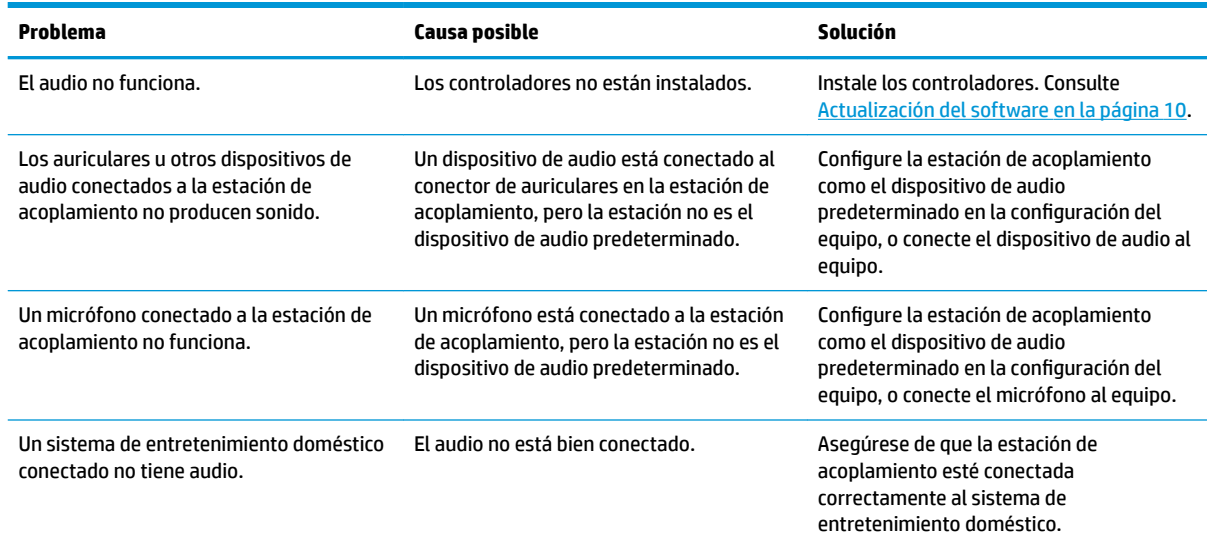

## <span id="page-31-0"></span>**Problemas de video**

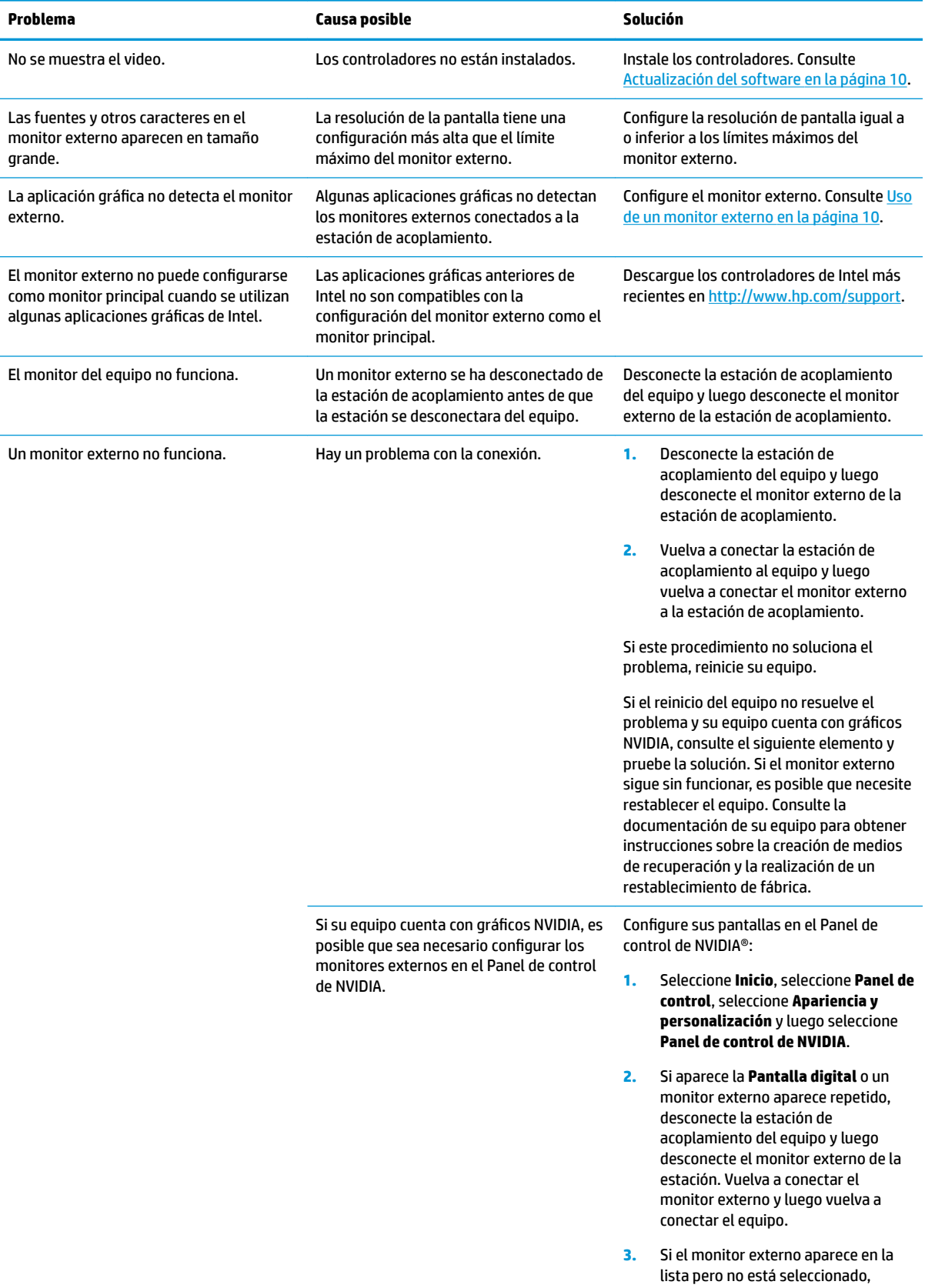

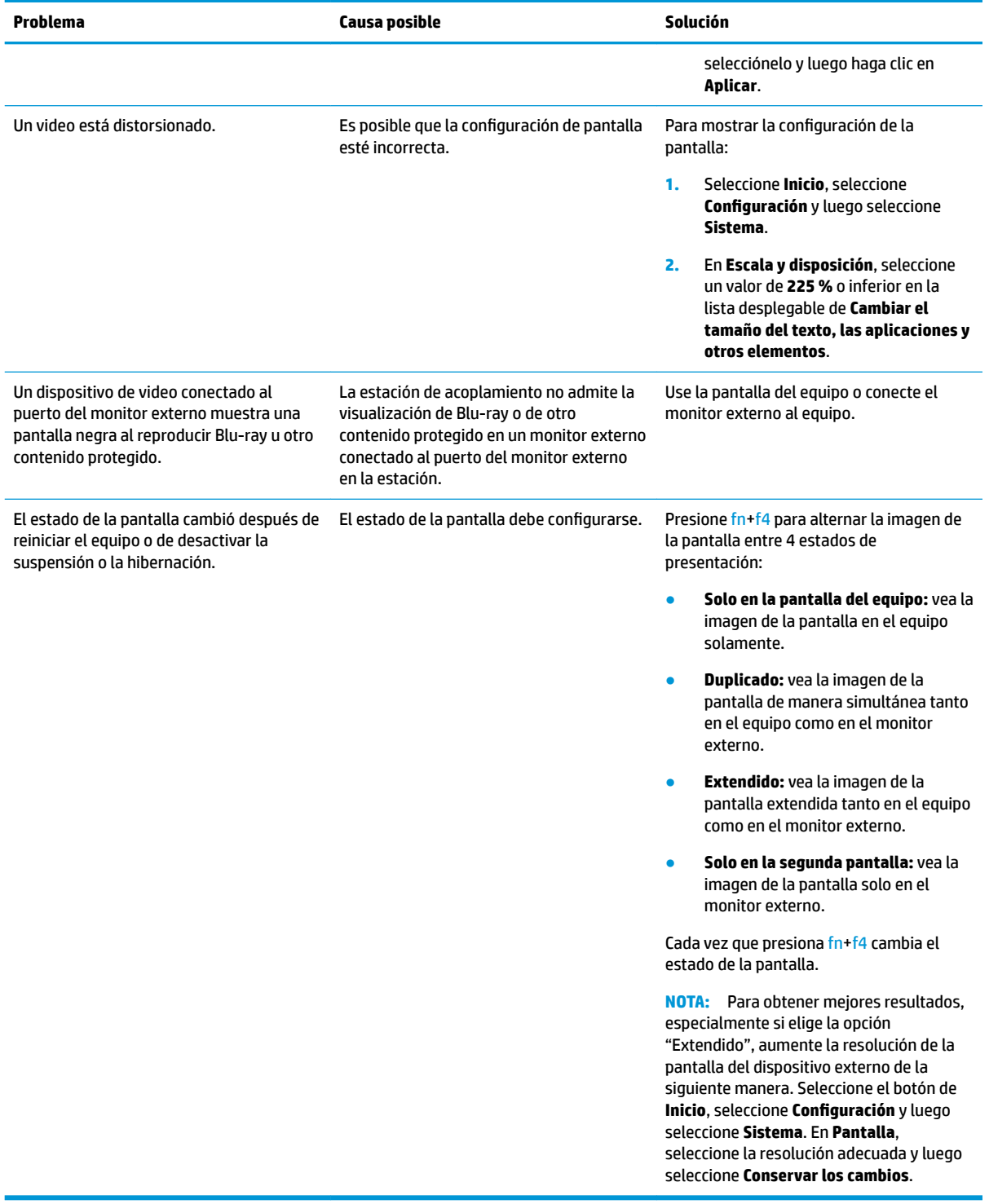

# <span id="page-33-0"></span>**Búsqueda de información adicional**

- Para obtener información completa sobre la estación de acoplamiento, así como sobre la agencia gubernamental y la seguridad relacionada con el uso de la estación, consulte Ayuda y soporte técnico de HP. Haga clic en **Inicio** y luego seleccione **Ayuda y soporte técnico de HP**.
- El sitio web de HP [\(http://www.hp.com](http://www.hp.com)) proporciona noticias sobre productos y actualizaciones de software.

## **Contacto con el soporte técnico**

Si no puede resolver un problema utilizando los consejos para la solución de problemas en este capítulo, deberá comunicarse con el servicio de soporte técnico.

Para solucionar su problema lo más rápido posible, tenga a mano la siguiente información cuando se ponga en contacto con el servicio de soporte técnico:

**MOTA:** El número de serie y otra información de la estación de acoplamiento pueden encontrarse en la parte inferior de la estación.

- Nombre y número de modelo del equipo y de la estación de acoplamiento
- Números de serie del equipo y de la estación de acoplamiento
- Fechas de compra del equipo y de la estación de acoplamiento
- Condiciones en las que ocurrió el problema
- Mensajes de error que aparecieron
- El hardware y software que está utilizando
- El fabricante y el modelo de los componentes conectados al equipo y a la estación de acoplamiento

Para comunicarse con el soporte a través de su equipo, seleccione **Inicio** y, a continuación, seleccione **Ayuda y soporte técnico de HP**. Haga clic en **Comunicarse con el soporte** para iniciar una sesión de chat con un especialista del soporte técnico.

Para obtener soporte técnico en EE. UU., visite [http://www.hp.com/go/contactHP.](http://www.hp.com/go/contactHP) Para obtener soporte técnico en todo el mundo, visite [http://welcome.hp.com/country/us/en/wwcontact\\_us.html](http://welcome.hp.com/country/us/en/wwcontact_us.html).

Elija entre los siguientes tipos de soporte:

Chatear en línea con un técnico de HP.

**NOTA:** Cuando el chat no se encuentra disponible en un idioma en particular, está disponible en inglés.

- Encontrar los números de teléfono del soporte técnico de HP en todo el mundo.
- Buscar un centro de servicios de HP.

# <span id="page-34-0"></span>**7 Especificaciones**

## **Alimentación de entrada**

La información sobre la alimentación en esta sección puede ser útil si planea viajar a otro país con la estación de acoplamiento.

La estación de acoplamiento funciona con alimentación de CC, que se puede suministrar mediante una fuente de energía CA o CC. La fuente de alimentación de CA debe ser de 100-240 V, 50-60 Hz. Aunque una fuente autónoma de alimentación de CC puede alimentar la estación de acoplamiento, ésta solo deberá alimentarse con un adaptador de CA o una fuente de alimentación de CC suministrada y aprobada por HP para su uso con esta fuente de acoplamiento.

La estación de acoplamiento funcionar con alimentación de CC que tenga las siguientes especificaciones.

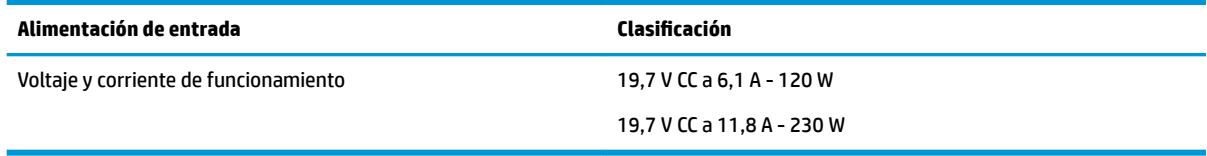

**MOTA:** Este producto está diseñado para sistemas de alimentación de TI de Noruega con un voltaje entre fases que no supere los 240 V rms.

**NOTA:** La corriente y el voltaje de funcionamiento de la estación de acoplamiento se pueden encontrar en la etiqueta normativa del sistema.

## **Entorno operativo**

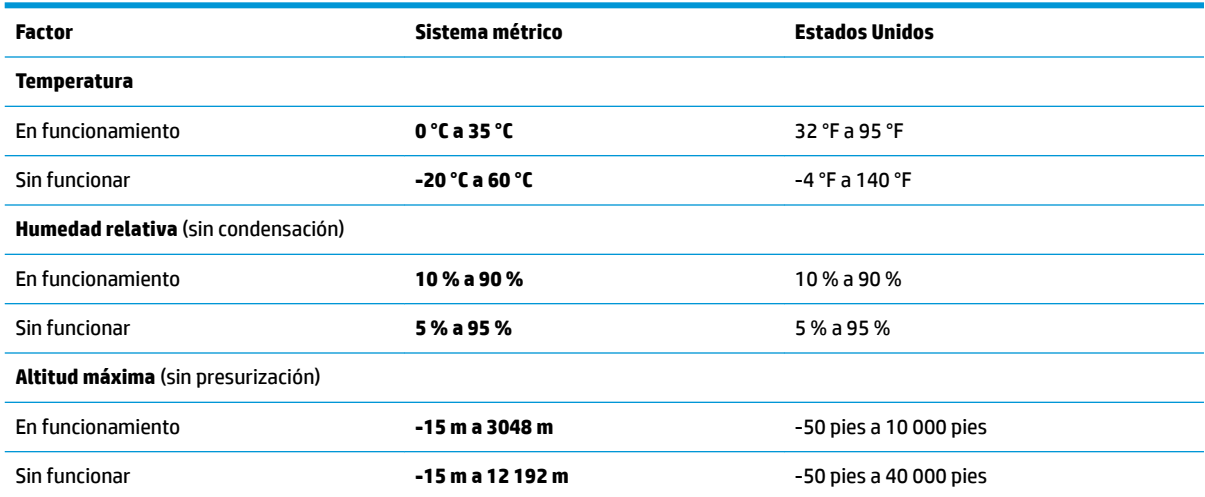

# <span id="page-35-0"></span>**Índice**

### **A**

alimentación estación de acoplamiento, conexión [7](#page-10-0) orientaciones [12](#page-15-0) alimentación de entrada [31](#page-34-0) audio conexión [19](#page-22-0) regulación del volumen [2](#page-5-0) audio analógico [19](#page-22-0) Ayuda y soporte técnico de HP [30](#page-33-0)

#### **B**

botones inicio/apagado [2](#page-5-0) volumen de los altavoces [2](#page-5-0)

#### **C**

cable de seguridad, conexión [20](#page-23-0) candado, cable de seguridad [20](#page-23-0) componentes parte frontal [4](#page-7-0) parte lateral derecha [5](#page-8-0) parte superior [1](#page-4-0) parte trasera [6](#page-9-0) conector, alimentación [6](#page-9-0), [7](#page-10-0) Conector combinado de salida de audio (auriculares)/entrada de audio (micrófono), identificación [5](#page-8-0) conector de alimentación conexión [7](#page-10-0) identificación [6](#page-9-0) conector de auriculares (salida de audio) [19](#page-22-0) conector de red, identificación [6](#page-9-0) conector de salida de audio (auriculares) [19](#page-22-0) conectores Conector combinado de salida de audio (auriculares)/entrada de audio (micrófono) [5](#page-8-0) RJ-45 (red) [6](#page-9-0), [14](#page-17-0) salida de audio (auriculares) [19](#page-22-0) conector RJ-45 (red) conexión [14](#page-17-0)

Conector RJ-45 (red) identificación [6](#page-9-0) conector RJ-45 de red conexión [14](#page-17-0) conexión de audio, analógico [19](#page-22-0)

#### **D**

**DisplayPort** conexión [16](#page-19-0) identificación [6](#page-9-0) dispositivos externos [12](#page-15-0) dispositivos USB, conexión [15](#page-18-0)

#### **E**

entorno operativo [31](#page-34-0) equipo, conexión [7](#page-10-0)

#### **I**

Indicador luminoso, alimentación [1,](#page-4-0) [6](#page-9-0) Indicador luminoso, inicio/apagado [2](#page-5-0) indicador luminoso de alimentación [1](#page-4-0) Indicador luminoso de alimentación [6](#page-9-0) indicador luminoso de inicio/ apagado [2](#page-5-0)

**M** módulo de audio [25](#page-28-0)

#### **N**

nivel de seguridad [12](#page-15-0)

#### **P**

puerto de carga USB SuperSpeed (con alimentación), identificación [5](#page-8-0) puerto de monitor externo conexión [15](#page-18-0) identificación [6](#page-9-0) puertos DisplayPort [6](#page-9-0) monitor externo [6](#page-9-0), [15](#page-18-0)

Puerto de carga USB SuperSpeed (con alimentación) [5](#page-8-0) Puerto USB Type-C SuperSpeed y DisplayPort [6](#page-9-0), [16](#page-19-0) USB [15](#page-18-0) USB SuperSpeed [6](#page-9-0) USB Type-C SuperSpeed [4](#page-7-0) USB Type-C Thunderbolt [6](#page-9-0), [17](#page-20-0) VGA [15](#page-18-0) Puerto Thunderbolt conexión [17](#page-20-0) identificación [6](#page-9-0) puerto USB SuperSpeed, identificación [6](#page-9-0) puerto USB Type-C, conexión [16,](#page-19-0) [17](#page-20-0) puerto USB Type-C SuperSpeed, identificación [4](#page-7-0) Puerto USB Type-C SuperSpeed y **DisplayPort** conexión de USB Type-C [16](#page-19-0) identificación [6](#page-9-0) Puerto USB Type-C Thunderbolt identificación [6](#page-9-0) puerto VGA, conexión [15](#page-18-0)

### **R**

ranura, cable de seguridad [5](#page-8-0), [20](#page-23-0) ranura para cable de seguridad identificación [5](#page-8-0) uso [20](#page-23-0)

#### **S**

sistemas operativos compatibles [12](#page-15-0) solución de problemas problemas de audio [27](#page-30-0) problemas de conexión [26](#page-29-0) problemas de uso general [26](#page-29-0) problemas de video [28](#page-31-0) Soporte técnico, contacto [30](#page-33-0)

#### **T**

tecla de silencio del micrófono, identificación [2](#page-5-0) Teclas directas micrófono en silencio [2](#page-5-0)

**V** volumen, ajuste [2](#page-5-0)